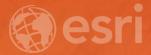

## Tips and Tricks: Taking Your Editing Workflows from ArcMap to ArcGIS Pro

Brian Carson & Scott Harris

#### Preparing for Editing with focus on Feature Templates

- List By Editing
- Edit Status pane
- Project and Editing options
- Managing Feature Templates
- Creating and using Group Templates
- Using the Active Template
- ....More editing tricks!

#### Template Properties: wtr\_main

General Tools Attributes

| / Line Tool (Default Tool)       | ۲ |
|----------------------------------|---|
| 🔨 Right Angle Line Tool          | 0 |
| × Split                          | 0 |
| 📩 Radial Line Tool               | 0 |
| 🗝 2 Point Line Tool              | 0 |
| Circle Tool                      | 0 |
| Rectangle Tool                   | 0 |
| <ul> <li>Ellipse Tool</li> </ul> | 0 |
| ්ගු Freehand Line Tool           | 0 |
| Trace Line Tool                  | 0 |

## Demo: Preparing for Editing with a focus on Feature Templates

Scott Harris

Cancel

OK

х

# Tasks

How to create a task to streamline editing workflows

### Benefits of using Tasks

- Implement best practices
- Improve efficiency
- Can act as a tutorial
- Required tools can be embedded
- All steps occur in one pane

| Task Designer           |
|-------------------------|
| Task Item:              |
| General   Resources     |
| Name                    |
| Author                  |
|                         |
| Description             |
|                         |
|                         |
| ArcGIS Version 2.0.0    |
| Task Version            |
| Auto Increment          |
| Published Version 1.0.0 |
| Last Modified 7/3/2017  |
|                         |
|                         |
|                         |

? <del>-</del> □ ×

B I <u>U</u> 😓

# Demo: creating a multi-step Task.

**Brian Carson** 

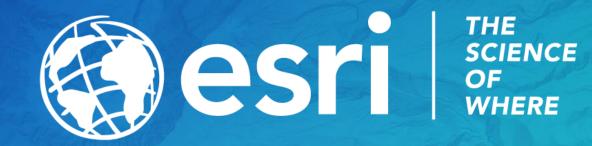

#### Please Take Our Survey on the Esri Events App!

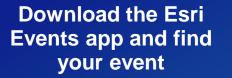

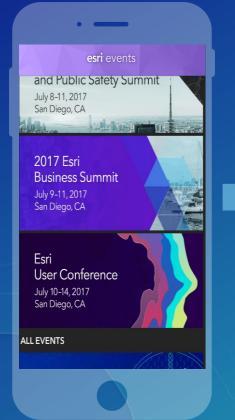

### Select the session you attended

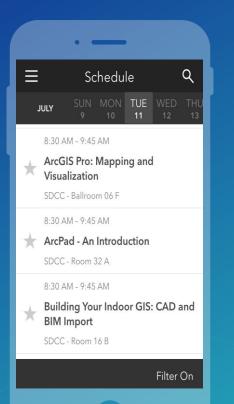

### Scroll down to find the survey

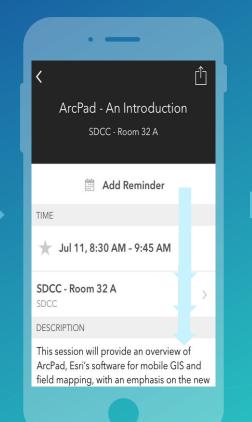

#### Complete Answers and Select "Submit"

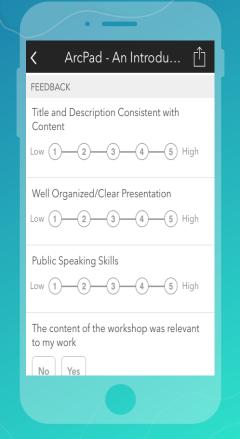